# **Автономная астронавигационная система «Навигатор»**

### © М. В. Лукашова, М. Л. Свешников, Е. Ю. Парийская, Д. А. Желдак, **Г. А. Космодамианский, В. И. Скрипниченко**

ИПА РАН, г. Санкт-Петербург, Россия

#### **Реферат**

В статье представлена разработанная в ИПА РАН программная система «Навигатор». Система «Навигатор» позволяет в автономном режиме решать 12 типовых задач морской астронавигации, связанных с определением места судна и поправки компаса. В список задач входят также и разностные методы обработки наблюдений. Задачи решаются на основе наблюдений высот и азимутов Солнца, Луны, пяти планет и навигационных звезд. Для выбранной задачи по умолчанию предлагается оптимальная подборка светил для наблюдений, дающих наилучший результат.

Вычисления проводятся по отечественным фундаментальным эфемеридам Солнца, Луны и планет ЕРМ2021. В основе эфемеридных вычислений лежат рекомендации XXIII и XXIV Генеральных ассамблей Международного астрономического союза. Звездный каталог составлен из звезд списка «Морского астрономического ежегодника» и дополнительных звезд до  $6<sup>m</sup>$  из списка «Астрономического ежегодника», а также звезд из Йельского каталога и каталога Hipparcos.

Система «Навигатор» также может использоваться для оценки астронавигационной обстановки с помощью окна «Планетарий» с изображением видимой планисферы, а также вычисления условий освещенности и эфемеридных данных светил на заданный момент времени в заданном месте. Кроме специальных окон, краткую информацию о светиле можно получить прямо в окне «Планетарий». Наличие справочного окна в виде интерактивного объяснения к «Морскому астрономическому ежегоднику», позволяющему вычислять эфемериды по примерам, делает систему электронной версией «Морского астрономического ежегодника».

Взаимодействие с оператором обеспечивается посредством интерактивного графического интерфейса. Входные данные можно ввести не только из окна, но и из файла. Результаты решения выводятся на экран, а также представляются в графической (для отдельных задач) и текстовой форме, в виде протокола и архива астроопределений, которые можно открыть для просмотра на вкладке «Оконный менеджер» Удобные пользователю шкалу времени и систему географических координат можно выбрать в окне «Настройки». В этом же окне вводится поправки к всемирному времени.

**Ключевые слова:** астронавигационная система, эфемеридная астрономия, определение места судна, определение поправки компаса, азимутальные линии положения, высотные линии положения.

*Контакты для связи: Лукашова Марина Викторовна (lmv@iaaras.ru).* 

**Для цитирования:** Лукашова М. В., Свешников М. Л., Парийская Е. Ю., Желдак Д. А., Космодамианский Г. А., Скрипниченко В. И. Автономная астронавигационная система «Навигатор» // Труды ИПА РАН. 2024. Вып. 68. С. 43–52.

https://doi.org/10.32876/ApplAstron.68.43-52

# **Autonomous Astronavigation Navigator System**

### **M. V. Lukashova, M. L. Sveshnikov, E. Yu. Pariiskaya, D. A. Zeldak, G. A. Kosmodamiansky, V. I. Skripnichenko**

Institute of Applied Astronomy of the Russian Academy of Sciences, Saint Petersburg, Russia

#### **Abstract**

The paper presents the "Navigator" software system developed at the IAA RAS. The Navigator system allows you to solve 12 typical tasks of naval astronavigation related to determining the ship location and compass correction. The list of tasks also includes differential methods for processing observations. The tasks are solved on the basis of observations of the altitudes and azimuths of the Sun, Moon, five planets and navigation stars. For the task chosen, an optimal selection of luminaries is proposed by default for observations that give the highest result.

Calculations are carried out on the domestic fundamental ephemeris of the Sun, Moon and EPM2021 planets. Ephemeris calculations are based on the recommendations of the XXIII and XXIV General Assemblies of the International Astronomical Union. The star catalog is composed of the stars from the list of the "Astronomical Yearbook" and some additional stars up to  $6<sup>m</sup>$  from the list of the "Astronomical Yearbook", as well as the stars from the Yale catalog and the Hipparcos catalog.

The Navigator system can also be used to assess the astronautical situation using the Planetarium window with the image of the visible planisphere, as well as to calculate the lighting conditions and ephemeris data of the stars at a given place for a given moment in time. In addition to special windows, brief information about the luminary can be obtained directly in the Planetarium window. The presence of a reference window in the form of an interactive explanation for the "Naval Astronomical Yearbook", which allows you to calculate ephemeris from examples, makes the system, in fact, an electronic version of the "Naval Astronomical Yearbook".

Interaction with the operator is provided through an interactive graphical interface. Input data can not only be entered from the window, but also from a file. The results of the solution are displayed on the screen, and are also presented in graphical (for individual tasks) and text form, in the form of a protocol and an archive of astrodefinitions, which can be opened for viewing on the Window Manager tab. You can select the time scale and geographic coordinate system convenient for the user in the Settings window. In the same window, corrections to universal time are entered.

**Keywords:** astronavigation system, ephemeris astronomy, ship location determination, compass correction, azimuthal method, altitude method.

*Contacts: Marina V. Lukashova (lmv@iaaras.ru).* 

**For citation:** Lukashova M. V., Sveshnikov M. L., Pariiskaya E. Yu., Zheldak D. A., Kosmodamiansky G. A., Skripnichenko V. I. Autonomous astronavigation Navigator system // Transactions of IAA RAS. 2024. Vol. 68. P. 43–52. https://doi.org/10.32876/ApplAstron.68.43-52

#### **Введение**

ИПА РАН традиционно занимается развитием морских астронавигационных эфемерид, в том числе созданием программных систем (ПС) (Глебова и др., 2011) для решения задач судовождения.

Сейчас в ИПА РАН на завершающем этапе разработки находится автономная астронавигационная ПС «Навигатор», предназначенная для этих целей. 11 типовых задач морской астронавигации: определения места судна (ОМС) и поправки компаса (ОПК) по Солнцу, Луне, планетам и навигационным звездам решаются на основе наблюдений, выполненных судовыми наблюдательными инструментами (секстаном, курсоуказателем, телескопом). Наличие разделов помощи, оценки астронавигационной обстановки и вычисления эфемерид светил позволяет рассматривать ПС «Навигатор» как электронную версию «Морского астрономического ежегодника» (МАЕ), также создаваемого в ИПА РАН.

ПС «Навигатор» является автономным кроссплатформенным приложением, разработанным на языке С++ в рамках объектно-ориентированной технологии проектирования и программирования на базе библиотеки Qt версии 5.11.0, что дает возможность ее использования на различных программных платформах, таких как LINUX, Windows, Mac OS X и др. Программа распространяется в виде автономной программы и набора служебных файлов; в совокупности файлы занимают менее 300 МБ дискового пространства. Взаимодействие с оператором обеспечивается посредством интерактивного графического интерфейса. Для запуска программы достаточно компьютера с 800 МБ оперативной памяти.

## **Назначение и функциональное описание системы**

Программная система «Навигатор» решает ряд основных навигационных задач по определению места судна и поправок курсоуказателя из обработки наблюдений высот и азимутов небесных светил, выполненных секстаном и курсоуказателем (рис. 1), а именно:

— планирование и определение условий наблюдений, оценка астронавигационной обстановки на заданный момент времени в заданном месте;

— автоматизированный подбор светил наиболее благоприятных для решения выбранной задачи;

— уравнивание и редукция измеренных высот и азимутов светил;

— определение положения судна с оценкой точности решения;

— определение поправки курсоуказателя;

— вычисление эфемерид светил на заданный момент в заданном месте.

ПС «Навигатор» удовлетворяет следующим требованиям к функциональному наполнению системы:

1. поддерживается срок действия эфемерид не менее 5 лет;

2. возможно задание точности вычисления эфемерид по выбору в 0.′1 или 0.′01;

3. решение сопровождается протоколом;

4. наличие графических средств для подготовки и обработки наблюдений;

5. наличие справочного блока («школы») и контекстной помощи;

6. автономность;

7. предусмотрена возможность ведения архива астроопределений в течение рейса.

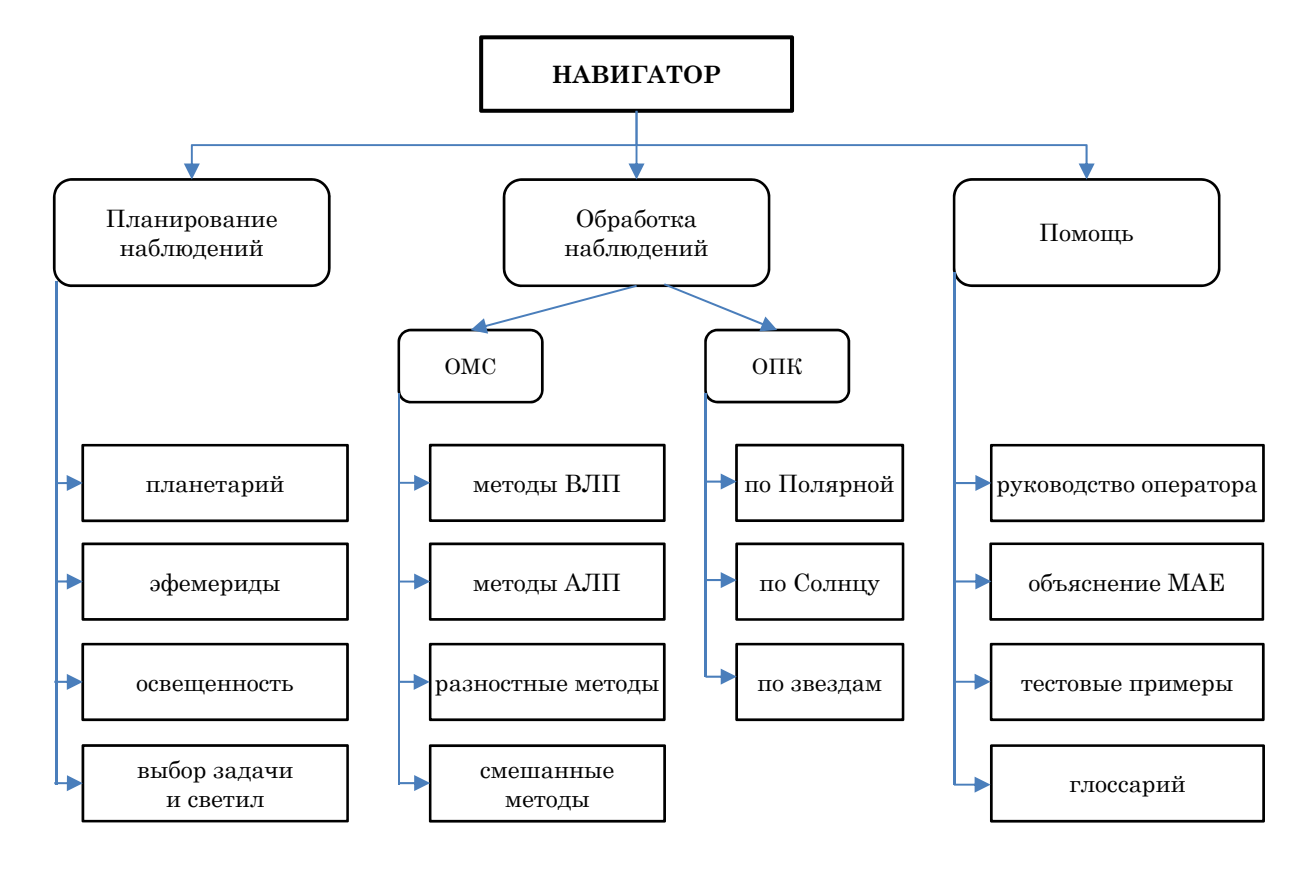

Рис. 1 Архитектура ПС «Навигатор»

Основными компонентами системы «Навигатор» являются вычислительный программный модуль и графический интерактивный интерфейс «Планетарий»

Вычислительный модуль использует отечественные фундаментальные эфемериды Солнца, Луны и планет ЕРМ2021 (Pitjeva et al., 2022), полученные с помощью многоцелевого программного комплекса «Эфемеридные Расчеты в Астрономии» (ERA-8) (Pavlov, Skripnichenko, 2015), разработанные в ИПА РАН. В настоящее время в соответствии с рекомендациями XXIII и XXIV Генеральных ассамблей МАС в основе эфемеридных вычислений лежат прецессионно-нутационные модели IAU2006/2000A. Эфемериды серии ЕРМ используются и в печатных эфемеридных справочниках, издаваемых ИПА РАН (АЕ-2023). Подробное описание и теоретическое обоснование алгоритмов вычисления видимых эфемерид светил, используемых в системе, опубликованы в «Расширенном объяснении к Астрономическому ежегоднику» (Брумберг и др., 2004) и в «Объяснении к Морскому астрономическому ежегоднику» (МАЕ-2023). Задачи решаются по измеренным высотам и азимутам навигационных светил с учетом движения судна, движения светил и вращения Земли во время наблюдений.

Работу в ПС «Навигатор» можно условно разделить на следующие этапы:

— запуск программы;

— выбор режима работы и базовых настроек (работа в главном окне системы);

— ввод счислимых астронавигационных данных, выбор звездного каталога, оценка астронавигационной обстановки;

— выбор астронавигационной задачи;

— просмотр и корректировка предложенных системой опорных звезд для наблюдений;

— ввод астроизмерений выбранных объектов после наблюдений судовым инструментом;

— автоматическая обработка астроизмерений и просмотр результатов.

При запуске ПС на экране открывается главное окно, происходит загрузка звездных каталогов в оперативную память. Главное окно системы включает в себя две вкладки: «Планетарий» и «Оконный менеджер» (по умолчанию при запуске открыта вкладка «Планетарий»). В верхней части главного окна находится главное меню и панель инструментов. Меню «Файл» объединяет стандартные операции для работы с файлами. Для работы с текстовыми или графическими файлами (в частности, просмотра протоколов задач ОМС и ОПК, графиков и файлов журнала) необходимо перейти на вкладку «Оконный менеджер». Меню «Настройки» открывает диалог для установки значений переменных системной конфигурации (имена директорий для хранения протоколов,

журналов, служебных файлов, задание способа вычисления поправок TT-UT1 и TAI-UTC («високосная» секунда), задание шкалы времени и часового пояса, задание точности метода для решения задач, выбор системы координат наблюдателя, задание затененных углов обзора через курсовые углы и высоты). При запуске программы системные настройки загружаются из файла конфигурации системы, при завершении работы программы они могут быть сохранены. Меню «Помощь» открывает «Руководство пользователя» по основным компонентам программы. «Руководство пользователя» разработано в виде стандартной справочной системы Qt help.

### **Планетарий**

«Планетарий» включает в себя планисферу с изображением звездного неба в заданный момент времени и в заданном месте, а также интерактивные средства для работы с ней (рис. 2).

При построении планисферы используется равноугольная азимутальная проекция. На сетке нанесен круговой азимут от точки севера к востоку с шагом 15° и высота от горизонта. Зенит находится в центре круга. Пунктирными линиями на планисфере нанесены круги высот 15°, 30°, 45°, 60° и 80° соответственно.

При размере экрана 27 × 33 см и разрешении 100 пикселей на дюйм масштаб планисферы составляет около 13.5′/пк. Размер поля зрения секстана равен 6–8º. Следовательно, положения объектов на планисфере можно вычислять с точностью 1.5′, что позволяет масштабировать выбранные участки звездного поля до 10 раз (поле зрения секстана в этом случае будет иметь в диаметре 9 см). Размер звезд на планисфере соответствует градации по звездным величинам. Для наглядного изображения Солнца и Луны используются графические обозначения (у Луны изображается видимая часть в зависимости от текущей фазы).

Цвет планисферы меняется в зависимости от времени суток (4 градации цвета: день, гражданские сумерки, навигационные сумерки, ночь).

В системе предусмотрено использование двух звездных каталогов. Каталог видимых звезд содержит 355 светил. В него входят Солнце, Луна, планеты солнечной системы, 160 навигационных звезд списка МАЕ, 109 дополнительных ярких звезд 4–5m из списка «Астрономического ежегодника» (АЕ-2023) (для южного полушария), а также 86 дополнительных звезд 4–5m из Йельского каталога и каталога Hipparcos (для образования фигур основных созвездий). Альтернативный каталог содержит 6180 звезд ближнего ИК-диапазона. Для построения «Планетария» также используется каталог 51 созвездия. Рисунок созвездий соответствует карте МАЕ, что облегчает опознавание светил. Но на планисфере «Планетария» изображены видимые на заданное время в заданном пункте навигационные светила и дополнительные звезды из каталога «Навигатора».

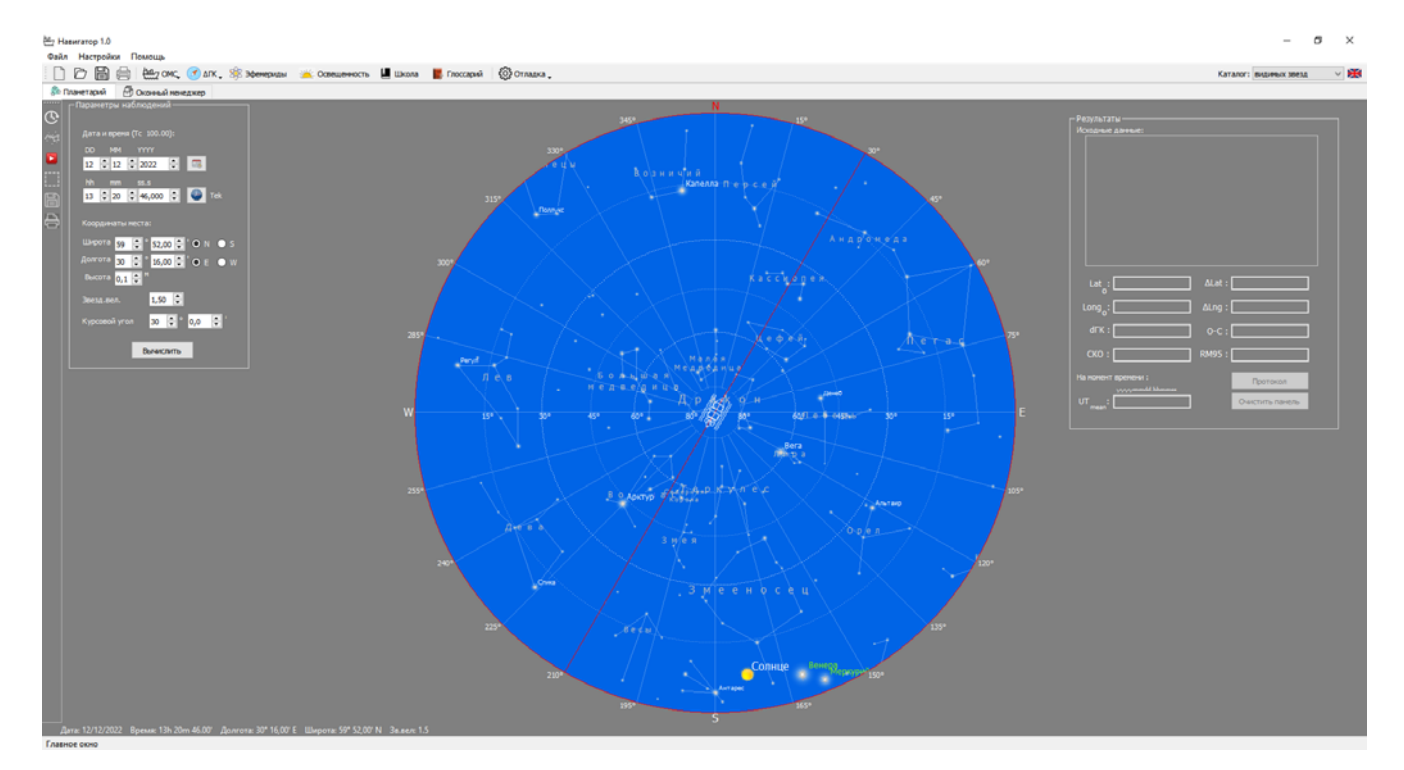

Рис. 2. Окно «Планетарий»

Для работы с «Планетарием» предусмотрена левая панель инструментов, кнопки которой позволяют: открыть окно для ввода астронавигационных данных, включить изображения созвездий на планисфере, запустить режим анимации суточного движения, выделить на планисфере и сохранить (распечатать) части звездного неба. Отмена выбранной функции производится повторным нажатием кнопки на панели инструментов. Для получения изображения звездного неба, соответствующего текущей ситуации, в окне «Параметры наблюдений» кроме ввода даты и времени необходимо задать координаты места и курс судна, а также максимальное значение звездных величин отображаемых звезд. Для просмотра анимации суточного движения планисферы необходимо задать шаг суточного движения и скорость анимации. Для изменения масштаба планисферы (до 10 раз) следует пользоваться колесиком мыши. Движение мыши при нажатой левой кнопке (в режиме масштабирования) инициирует движение планисферы по экрану и позволяет подробно просматривать различные части звездного неба.

При подведении курсора к изображению какого-либо отображаемого светила на планисфере высвечивается его название и принадлежность к тому или иному созвездию. При двойном нажатии левой кнопки мыши рядом с объектом открывается информационное окно, которое содержит информацию о номере звезды по МАЕ (может отсутствовать), собственном имени (если есть), обозначении, блеске (для звезд до 3m), азимуте и высоте с точностью до 1º (для звезд МАЕ). Для Луны дополнительно выводится информация о фазе и возрасте в днях.

# **Работа с астронавигационными задачами в программной системе «Навигатор»**

На верхней панели инструментов главного окна находятся пункты меню для выбора астронавигационной задачи ОМС (табл. 1) и ОПК (табл. 2). Алгоритмы и тестовые примеры для задач брались из разных учебников по астронавигации. Приведем лишь наиболее часто используемые из них: (Гаврюк, 1973; Гагарский, 2020; Груздев, Гладков, 1992; Кондрашихин, 1969; Красавцев, 1978; МТ2000, 2002; Скородумов, 1963; Скубко, 1979).

На верхней панели инструментов главного окна также находятся пункты меню для вычисления вспомогательных данных:

— эфемериды — вычисление эфемерид объектов из каталога видимых светил;

— освещенность — вычисление условий освещенности по восходам и заходам Солнца и Луны.

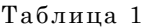

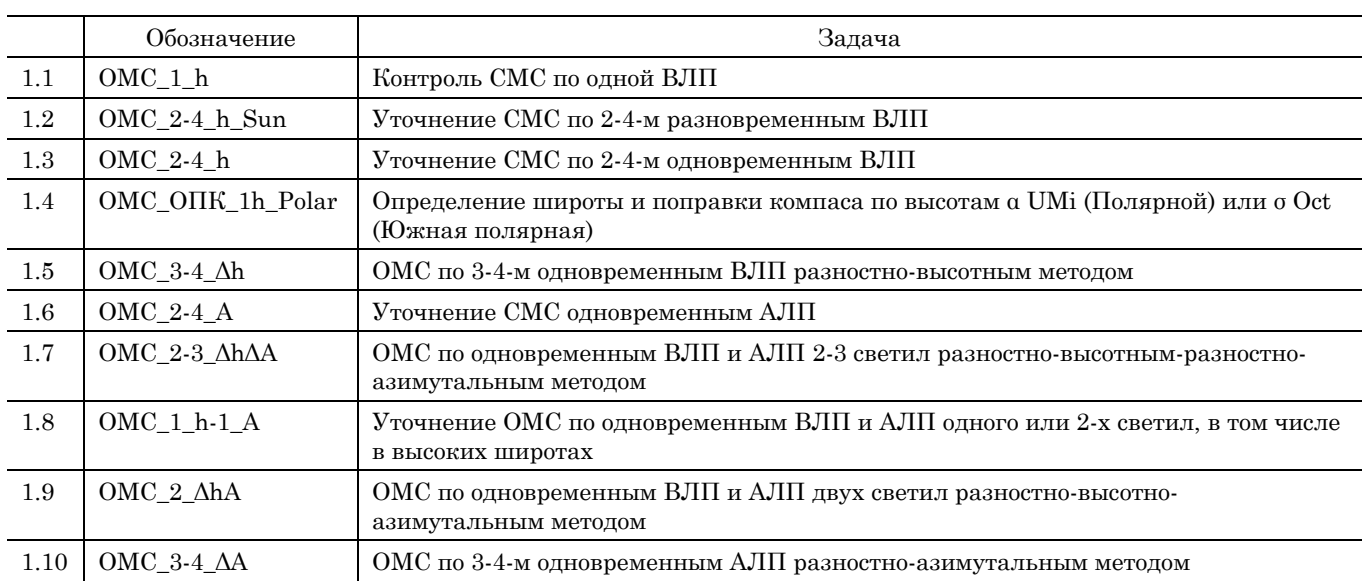

ОМС — задачи определения местоположения судна

Таблица 2

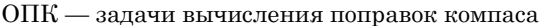

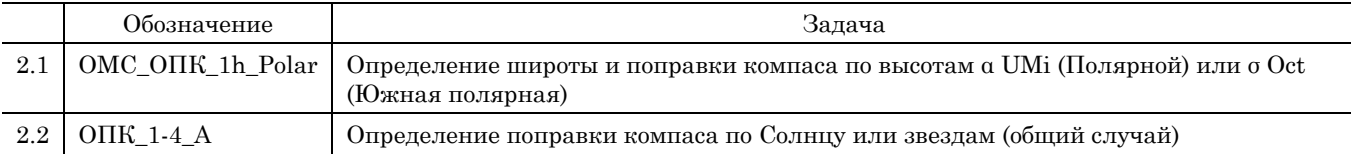

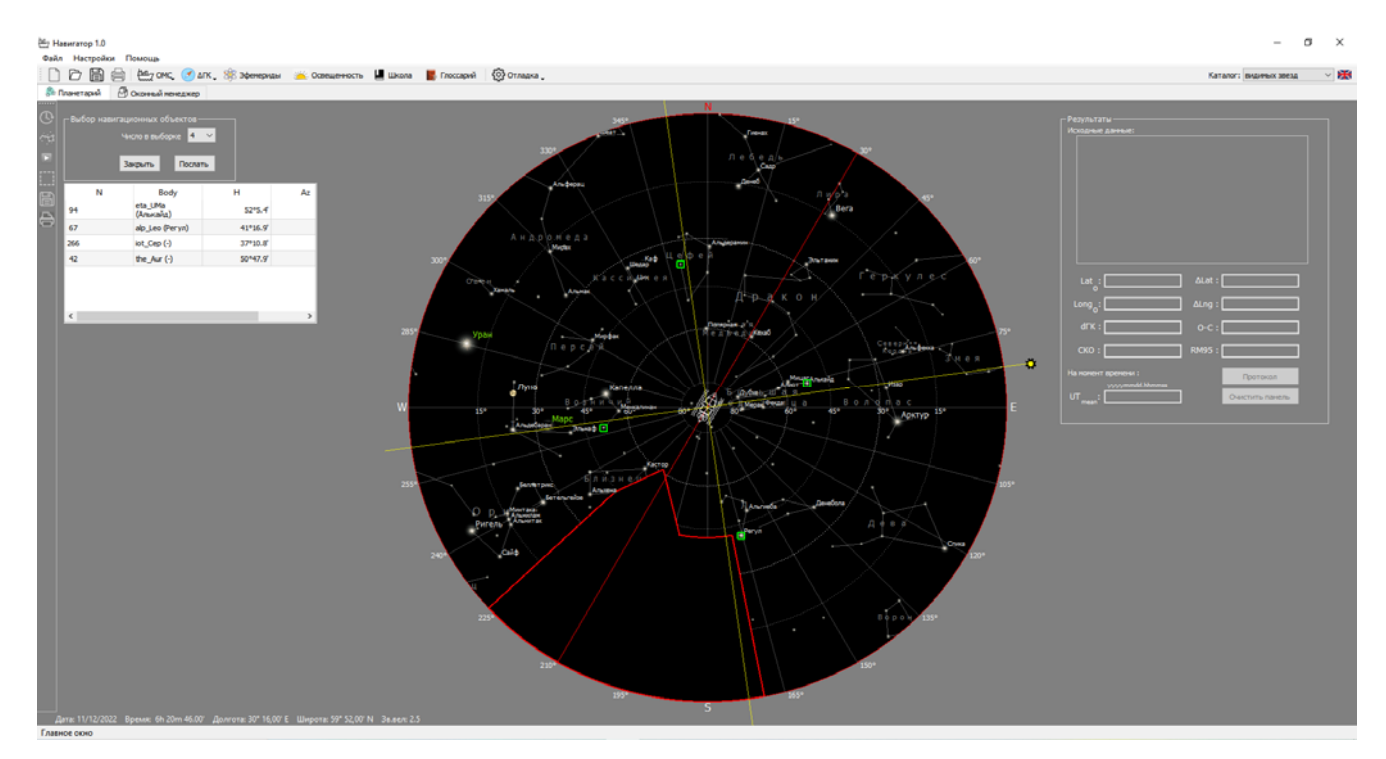

Рис. 3. Окно «Выбор опорных звезд»

ОМС основывается на измерениях высот и азимутов светил, а ОПК — на измерениях пеленгов навигационных светил. Задачи отбирались с учетом требования необходимости провести наблюдения при любых погодных условиях и в любое время суток.

После выбора задачи на основании оценки астронавигационной обстановки система предложит оператору оптимальные опорные звезды и планеты для наблюдений, они будут отмечены на планисфере зелеными метками, а в левой части экрана откроется диалоговое окно «Выбор опорных звезд». Ниже откроется таблица, в которой для каждой предложенной звезды указаны номер, название, высота, азимут, звездная величина. Оператор может в интерактивном режиме изменить опорную звезду, удалив предложенную с помощью щелчка мыши на отобранной звезде, а затем нажав на нужной звезде. Зеленая метка переместится на выбранную звезду, и ее параметры появятся в таблице. Для удобства работы в режиме выбора опорных звезд оператор может разбить планисферу на равные доли (справа от планисферы появляется желтый подвижный маркер, который инициирует разбиение, сдвигая маркер по окружности вокруг планисферы, можно вращать разбиение, выбирая удобные для выбора опорных звезд сектора планисферы, количество долей равно количеству выбираемых опорных звезд). В окне «Выбор опорных звезд» можно изменить количество опорных звезд (рис. 3). Измерения производятся максимум для четырех объектов при движении судна во время наблюдения.

После выбора опорных звезд оператор должен произвести наблюдение объектов, а затем ввести полученные данные в окно для ввода астроизмерений. Ввод выполненных наблюдений осуществляется с помощью интерактивного диалога, обеспечивающего редактирование и контроль введенных значений. Количество наблюдений для каждого объекта ограничено девятью (рис. 4). Кнопка «Закрыть» удаляет с экрана диалоговое окно «Выбор опорных звезд» и прекращает выполнение задачи.

После ввода полученных наблюдений (заполнения полей окна астроизмерений) выбранная задача отправляется на счет. Результат решения задачи выводится на экран (в правом верхнем углу экрана) и записывается в журнал. Подробный протокол решения записывается в файл, и для некоторых задач строится графическое решение с выводом на планшет. Просмотр протокола решения возможен на основном экране, для просмотра планшета необходимо перейти на вкладку «Оконный менеджер» (рис. 5).

На вкладке «Оконный менеджер» поддерживается стандартный набор функций для просмотра и редактирования файлов. Можно открывать как текстовые, так и графические форматы файлов (bmp, png, jpg), однако редактирование возможно только для текстового формата. При переходе на другую вкладку главного окна состояние оконного менеджера сохраняется, оператор может при необходимости вернуться к открытым ранее файлам. Файлы, открытые в оконном менеджере, будут закрыты только при закрытии всей программы. Одновременно в оконном менеджере может быть открыто до 10 файлов.

| Haswratop 1.0<br>Файл Настройки Помощь                          | □ □ 圖 曲 [ Lag ONC, Of AIX, SE Memphese and Consumersors ■ Electron ■ Freecapes   ③ Ornazion,                                                                                                    |                                                                                                    |                                                                                                    |                                                                                                    | $\sigma \times$<br>$\sim$<br>▽ 田<br>Каталог: видиных звезд                                                                                                    |
|-----------------------------------------------------------------|----------------------------------------------------------------------------------------------------|----------------------------------------------------------------------------------------------------|----------------------------------------------------------------------------------------------------|----------------------------------------------------------------------------------------------------|----------------------------------------------------------------------------------------------------|
|                                                                 |                                                                                                    |                                                                                                    |                                                                                                    |                                                                                                    |                                                                                                    |
| N<br>94<br>e<br>67<br>266<br>42<br>$\left\langle \right\rangle$ | В Планетарий В Оконный монеджер<br>Выбор навигационных объектов-<br>Число в выборке 4 - - У<br><b>Jacquine Rocharts</b><br>Az<br>Body<br>н<br>eta_LMa<br>5295.47<br>\$ ОМС по 2-4-м одновременным ВЛП<br>Наблюдения<br>Объект 1 Объект 2 Объект 3 Объект 4<br>Navigation data<br>69.3 <sup>2</sup><br>AT.<br>dd.mm.yyyy Hhomm<br>14.02.2011 2 17:50<br>Tc<br>$\circ$ 28 $\circ$ 2,70 $\circ$ $\circ$ 0 N $\circ$ 5<br>1 17 3 30,40 3 CH<br>$\sqrt{2}$<br>Mcm $0.5$<br>No. 1 0 h 6 0 1 0 E @ W<br>$C^*$ 60,0 $C^*$<br><b>IK 48</b><br>$V = 15,0$ $\boxed{0}$ $V^2$<br>$e = 17,5$ $ 0  =$<br>$1 - 0.0$ $0.7$<br>$s = 1.5$ $6.7$<br>t 20,0 $\circledcirc$ $\circledcirc$ $\circledcirc$ $\circledcirc$ $\circledcirc$ $\circledcirc$ $\circledcirc$ $\circledcirc$ $\circledcirc$ $\circledcirc$ $\circledcirc$<br>В 765.0 © 1 ® мн.рт.ст. О нбар<br>$u = 0.0$ $[0]$ | Объект В-Возничего(Менкалинан)<br>Азинут(круговой) 50,00 -<br>Downs<br>T1 6 2 14 2 0,00<br>T2 0 중 0 중 0,00 중<br>T3 0 0 0 0 0,00 0<br>T4 0 0 0 0 0,00 0<br>TS 0 0 0 0 0,00 0<br>T6 0 0 0 0 0,00 0<br>T7 0 0 0 0 0,00 0<br>T8 0 0 0 0 0,00 0<br>T9 0 0 0 0 0,00 0 | Леб новый ∨<br>П наблюдения азикутов<br>Orover centrane<br>$\sim$<br>OC1 47 30,00<br>$OCD = 0$ 0.00 $\frac{1}{2}$<br>OC3 0 0 0,00 0<br>OC4 0 0 0,00 0<br>OCS 0 0 0,00 0<br>OC6 0 0 0,00 0<br>OC7 0 0 0,00 0<br>OC8 0 0 0,00 0<br>OC9 0 0 0,00 0<br>$\alpha$<br>Cansel | <b>Ked</b><br>3th 7 percent<br>repayned<br><b>Remember 2004</b><br>Castle Library<br>۰<br><b>OCTOBER</b><br><b>Dubal</b><br>ADKTVD | - Результаты -<br>ПОХОДНЫЕ ДАННЫЕ:<br>Allat:<br>Lat_:<br>Long <sub>n</sub> :<br>Aling:<br>$dTK$ :<br>$O-C$ :<br>CKO:<br><b>RM95:</b><br>ta номонт времени:<br>Протокол<br>$\mathbf{u}$<br>Очистить панель |
|                                                                 | Дата: 11/12/2022 Время: 6h 20m 46.00 Долгота: 30" 16,00" Е Широта: 59" 52,00" N 3a.ae/c 2.5                                                                                                    |                                                                                                    |                                                                                                    | - 5                                                                                                    |                                                                                                    |

Рис. 4. Окно ввода астронаблюдений ПС «Навигатор»

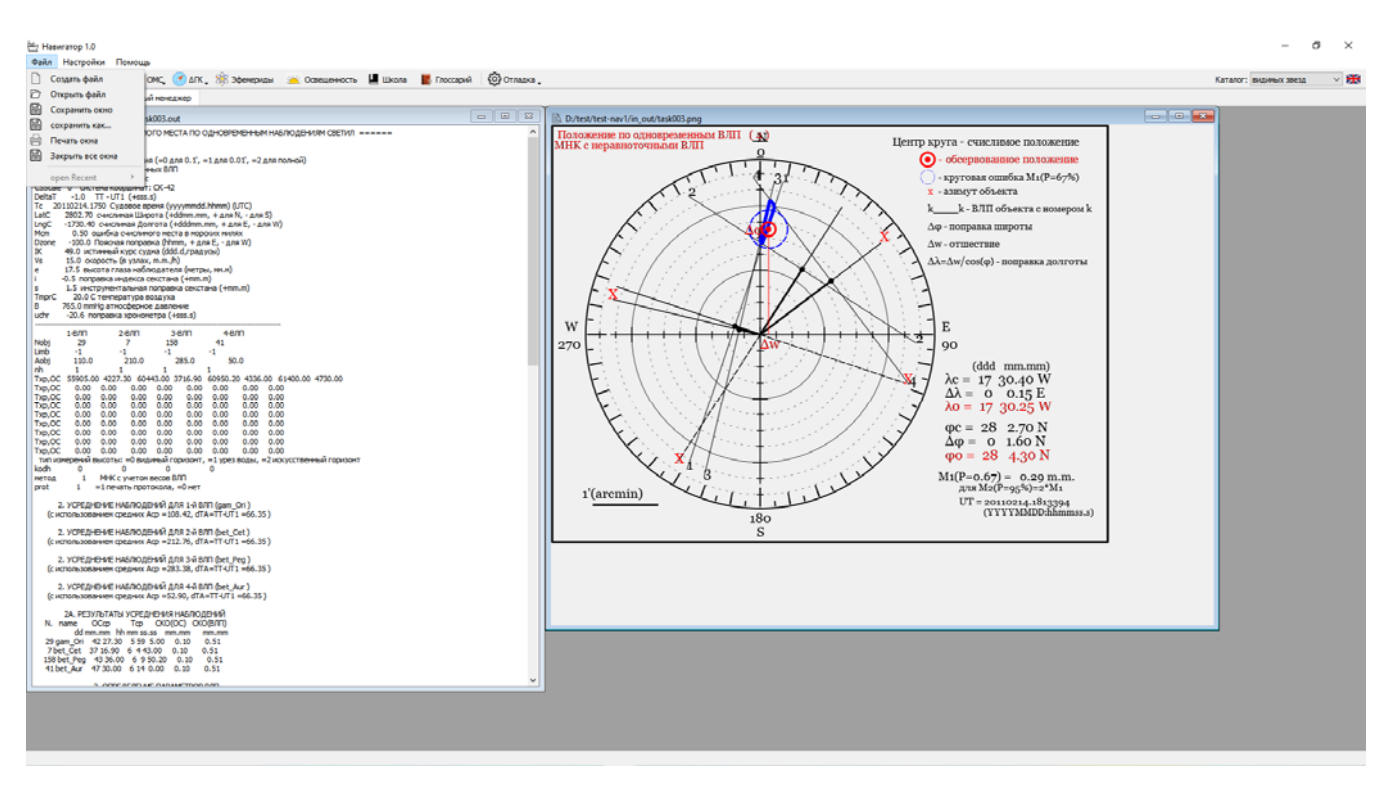

Рис. 5. Просмотр результатов задачи в «Оконном менеджере» ПС «Навигатор»

Результаты вычислений после каждой серии наблюдений записываются в журнал текущего дня. Для каждой даты создается отдельный журнал с именами, образованными из текущей даты в формате «YYYY\_MM\_DD». Файлы журналов имеют текстовый формат и могут быть просмотрены и вне ПС «Навигатор». Каждая строка в журнале соответствует одной выполненной астронавигационной задаче. По умолчанию журналы хранятся в архиве в течение одного месяца. Изменение длительности хранения журналов возможно в окне «Системные настройки» главного меню.

# **Диалоговые окна «Эфемериды» и «Освещенность»**

Диалоговое окно «Вычисление эфемерид» (рис. 6), предназначенное для расчета эфемерид навигационных светил, разделено на два поля. Левая часть предназначена для ввода данных об исследуемом объекте, правая — для вывода результатов вычислений на экран.

После ввода данных необходимо запустить задачу на счет, нажав кнопку «Вычислить» в нижней левой части диалогового окна. После окончания вычислений в поле результата будут выведены следующие параметры эфемериды:

*Название объекта и номер по каталогу* (для звезд);

— *Местный часовой угол*: градусы и минуты с долями (для востока E, для запада W);

— *Геоцентрическое прямое восхождение*: градусы и минуты с долями;

— *Звездное дополнение*: градусы и минуты с долями;

— *Геоцентрическое склонение*: градусы и минуты с долями (для севера N, для юга S);

— *Топоцентрический азимут*: градусы и минуты с долями (NE или NW);

— *Видимая топоцентрическая высота*: градусы и минуты с долями;

— *Момент верхней кульминации* на дату (чч.мм.гггг) по судовому времени (Tc): часы и минуты;

— *Моменты восхода и захода* на дату (чч.мм.гггг) по судовому времени (T<sub>c</sub>): часы и минуты;

— *Азимуты верхнего края на восходе и заходе* (для Солнца).

В момент восхода или захода истинная высота светила *h* вычисляется по формуле  $h = p - \rho_{90}$ , где  $p$  — параллакс светила,  $\rho_{90}$  — рефракция в горизонте.

В случае Солнца и Луны, обладающих видимым угловым радиусом *R*, момент восхода или захода определяется для верхнего края светила:  $h = p - \rho_{90} - R.$ 

— *Географическая дальность видимого горизонта* в милях для высоты глаза наблюдателя вычисляется по формуле  $D = 2.08\sqrt{e}$ , где  $e$  — высота глаза наблюдателя над уровнем моря в метрах.

Для объектов солнечной системы выводятся:

— *Видимый геоцентрический радиус*: минуты дуги с долями;

— *Параллакс*: минуты дуги с долями.

Отдельно для Луны выводятся:

— *Видимый топоцентрический радиус*: минуты дуги с долями;

— *Фаза* указана десятичным числом от 0 до 1 (0 — новолуние, 1 — полнолуние).

Значение фазы Луны вычисляется по формуле:  $k = \cos^2 \frac{\Phi}{2}$ , где  $\Phi$  — угол фазы, т. е. селеноцентрический угол между направлением на Солнце и Землю.

— *Возраст:* количество дней, прошедших с момента новолуния, которому удовлетворяет условие, когда разность видимых геоцентрических эклиптических долгот Луны и Солнца равна нулю:  $\lambda_{\rm n}$ –  $\lambda_{\rm c} = 0$  °.

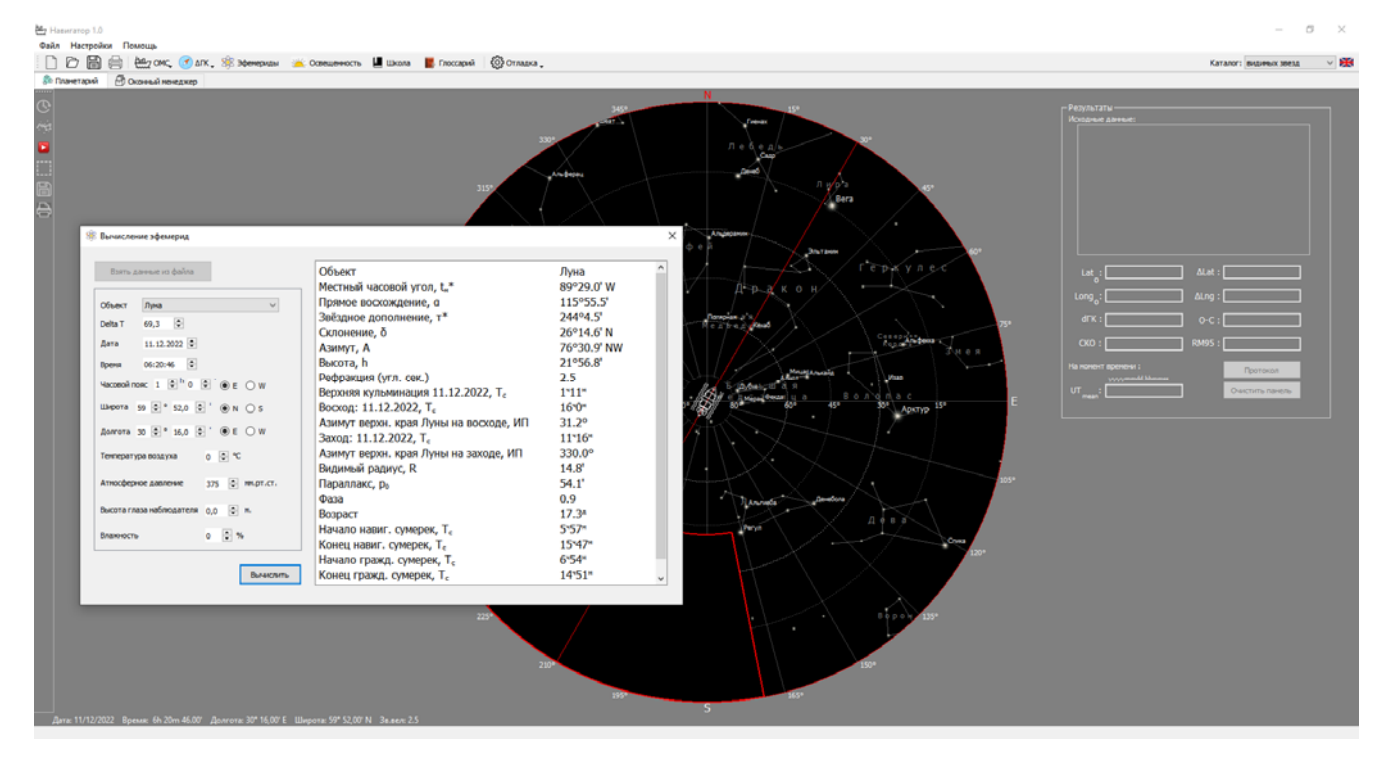

Рис. 6. Окно «Вычисление эфемерид» ПС «Навигатор»

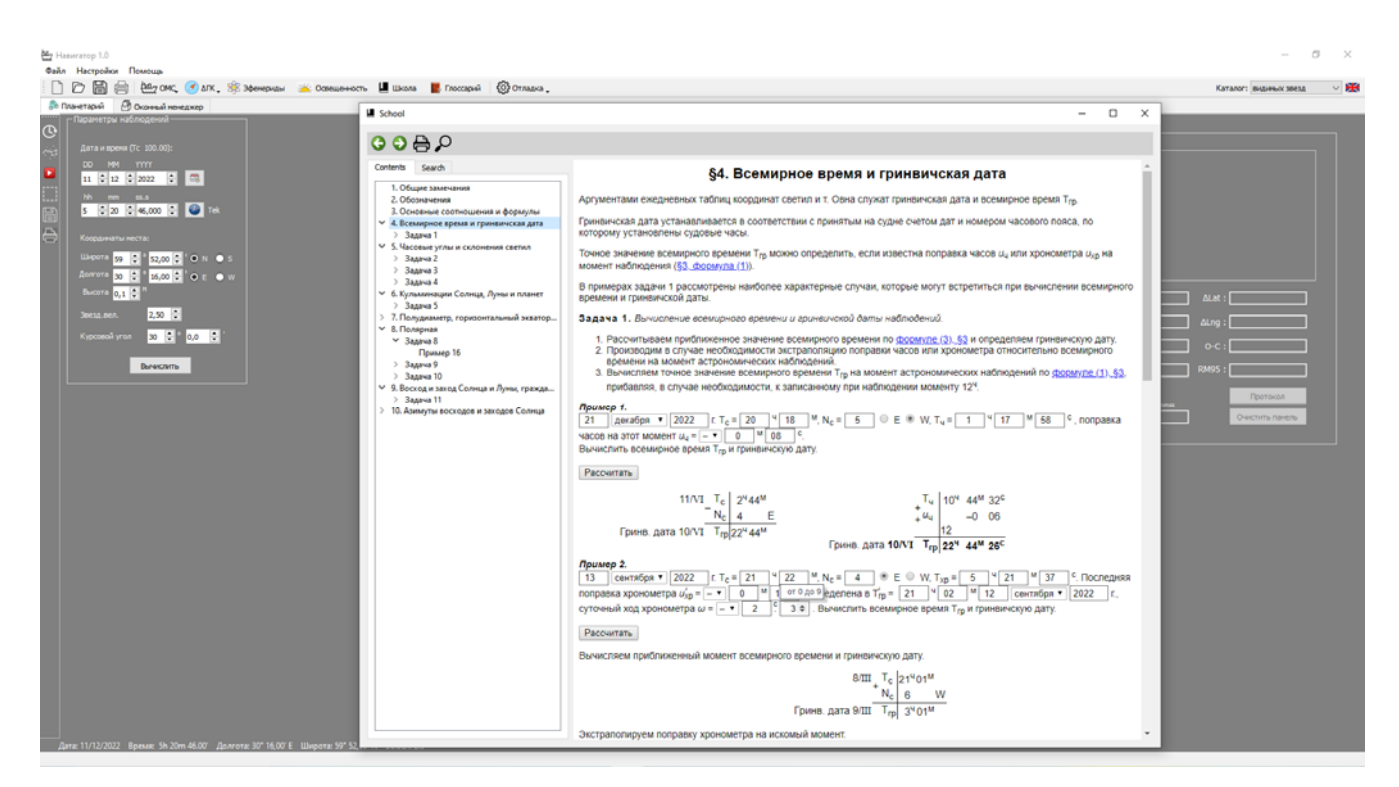

Рис. 7. Раздел «Школа»

Отдельно для Венеры выводятся параметры фазы:

— *Смещение фотоцентра (c):* минуты дуги с долями;

— *Угол наименьшей освещенности диска (G):*  в градусах.

Вычисление эфемерид возможно для любого объекта из каталога видимых звезд.

Диалоговое окно «Освещенность» имеет такую же структуру, как и «Вычисление эфемерид», оно предназначено для расчета условий освещенности и содержит для Солнца и Луны:

— *Моменты восхода и захода*;

- *Азимуты верхнего края на восходе и заходе;*
- *Начало и конец навигационных сумерек*;
- *Начало и конец гражданских сумерек*;

— *Географическая дальность видимого горизонта.* 

Отдельно для Луны выводятся:

— *Фаза;*

— *Возраст.*

#### **Режим тестирования, «Школа», «Глоссарий»**

Для проверки вычислительных алгоритмов, используемых в задачах ОМС и ОПК, в программную систему добавлены два режима тестирования. Для запуска тестовой задачи необходимо выбрать на панели инструментов меню «Отладка» и выбрать один из тестовых режимов (чтение входных данных из файла или заполнение структуры программным способом). Процедуры ввода написаны на языке С++ и хранятся в модуле Demo.cpp. К системе прилагается набор файлов со входными тестовыми данными для каждой задачи.

Кроме этого, ПС «Навигатор» включает в себя раздел «Школа» (рис. 7), который содержит базовые понятия навигационной астрономии и является полноценной электронной версией объяснения к «Морскому астрономическому ежегоднику». Раздел включает в себя основные определения, расшифровку обозначений, формулы, описания алгоритмов и набор интерактивных примеров вычисления основных астронавигационных эфемерид. В разделе реализованы все десять параграфов объяснения и все двадцать четыре примера из МАЕ.

Раздел «Школа» реализован в формате html, в качестве примеров разработан интерфейс для ввода исходных данных. Примеры написаны в связке C + javascript: вычислительная часть в модуле examples в Qt, обработка входных и выходных данных, ввод и вывод их на экран реализован на языке javascript.

В разделе «Глоссарий» дано краткое определение основных астронавигационных терминов.

#### **Заключение**

Электронные астронавигационные системы с расширенным кругом задач позволяют быстро и точно решать различные задачи в зависимости от астронавигационной обстановки.

Благодаря автономности от других средств навигации, «классическая» астронавигация обеспечивает ориентирование в экстремальных условиях:

— при плавании в районах низкой обеспеченности радиосредствами или средствами спутниковой навигации (приполярные области):

— при плавании в зонах возможных военных действий при наведении помех (или даже при блокировании технических средств навигации);

— при серьезных авариях, включающих отказ навигационной аппаратуры.

К тому же необходимость постоянного учета поправки компаса на каждой вахте, при смене курса, после стрельб и т. д. является одним из важнейших условий безопасного и экономичного плавания. Поправка компаса, как суммарное влияние земного и судового магнитного поля на магнитную стрелку судна, в открытом море определяется пока только астрономическими методами.

Есть и иностранные аналоги нашей системы. Например, британская система NavPac (Admiralty Manual of Navigation, 2018) предоставляет не только эфемериды навигационных светил, но и условия освещенности, а также позволяет ОМС высотным методом с визуализацией на планшете и получить поправку компаса. Американская ПС SkyMate обладает почти тем же набором функций, что и NavPac. Однако небольшой набор задач может быть недостаточным при плавании в высоких широтах.

Поэтому создание автономных программных систем, таких как ПС «Навигатор», для решения астронавигационных задач является первоочередной задачей морской астронавигации и будет востребовано широким кругом мореплавателей, заинтересованных в возможности ОМС и ОПК даже в экстремальной ситуации.

При этом следует отметить, что создание электронных версий эфемерид не означает, что издание эфемеридной астронавигационной информации на бумажных носителях будет прекращено. Печатные версии необходимы в качестве резервного средства вычисления на случай аварийных ситуаций.

#### **Благодарность**

Авторы выражают благодарность Д. А. Павлову за консультации по работе с графическими библиотеками в ПС «Навигатор».

### **Литература**

Астрономический ежегодник на 2023 год / под ред. Н. И. Глебовой. СПб.: ИПА РАН, 2022. 685 с. DOI: 10.32876 / AstroYearbook.2023.

*Брумберг В. А., Глебова Н. И., Лукашова М. В. и др.*  Расширенное объяснение к Астрономическому ежегоднику // Труды ИПА РАН. 2004. Вып. 10. 488 С.

*Гаврюк М. И.* Астронавигационные определения места судна // М.: Транспорт, 1973. 176 с.

*Гагарский Д. А.* Мореходная астрономия для начинающих судоводителей. М.: Моркнига, 2020. 221 с.

*Глебова Н. И., Лукашова М. В., Нецветаев И. Н. и др.* Модернизация морских навигационных эфемерид // Труды конференции «Навигация, гидрография и океанография (НГО-2011)». 2011. С. 52–56.

*Груздев Н. М., Гладков Г. Е.* Математическая обработка и анализ навигационной информации. М.: Воениздат, 1992. 156 С.

*Кондрашихин В. Т.* Теория ошибок и ее применение к задачам судовождения. М.: Транспорт, 1969. 256 с.

*Красавцев Б. И.* Мореходная астрономия. М.: Транспорт, 1978. 304 с.

Мореходные таблицы (МТ-2000) / под ред. Емец К. А. ГУНиО, 2002. 576 с.

Морской астрономический ежегодник на 2023 год / под ред. М. В. Лукашова. СПб.: ИПА РАН, УНиО, 2022. 336 с. DOI: 10.32876 / NauticalYearbook.2023.

*Скородумов П. П.* Курс кораблевождения. Т. 2. Мореходная астрономия. Л.: Упр. Гидрограф. Службы ВМФ, 1963. 528 с.

*Скубко Р. А.* Морская астронавигация: Основы астрон. ориентирования на море. М.: Воениздат, 1979. 478 с.

*Pavlov D. A., Skripcnichenko V. I.* Rework of the ERA software system: ERA 8 // Proceedings of the Journées 2014 «Systèmes de Référence Spatio-Temporels». Saint Petersburg: Pulkovo observatory, 2015. P. 243–246.

*Pitjeva E. V., Pavlov D. A., Aksim D. A., Kan M. O.*  Planetary and lunar ephemeris THV2021 and its significance for Solar system research // Proceedings of the International Astronomical Union. 2022. Vol. 15. Symposium S364. P. 220–225.

The Admiralty Manual of Navigation. Vol. 2: Astro Navigation. The Nautical Institute. 2018. 308 p.

SkyMate [Электронный ресурс]. https://skymate.com/ (дата обращения: 12.01.2024).